## **Worksheet 5**

- **5.1 Try to walkthrough the following program and write down the expected results. Key-in the program and compare the results after execution. This program helps you to understand the use of** *do while ….* **statement..** 
	- **Step 1**: *Create a form with two command buttons, two labels, one text box and one picture box according to the properties table below*

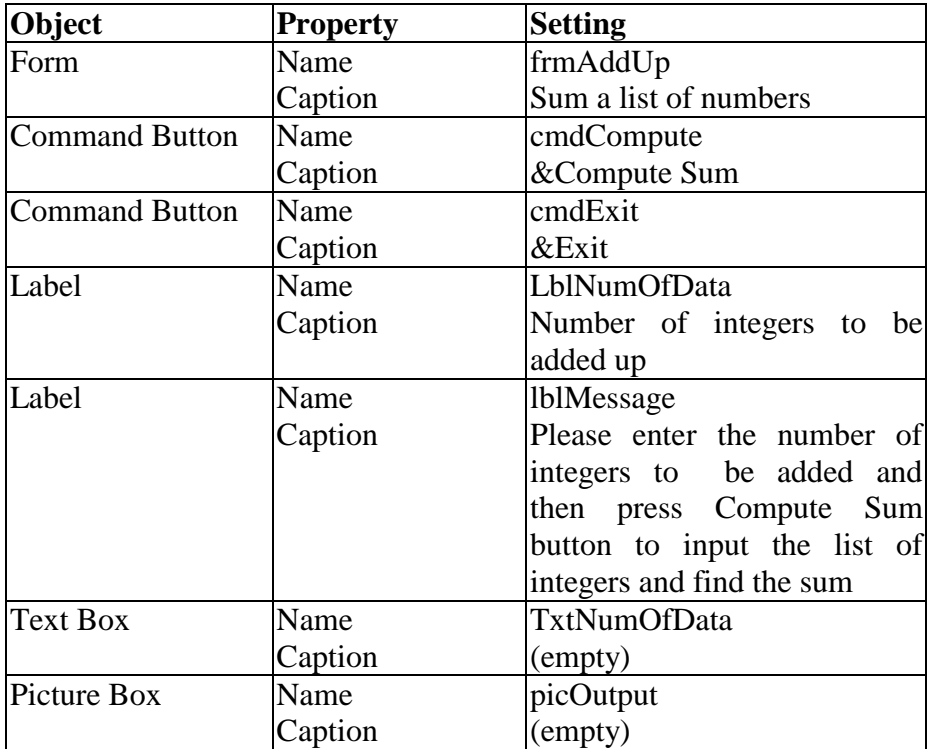

## **Properties Table**

## **Layout**

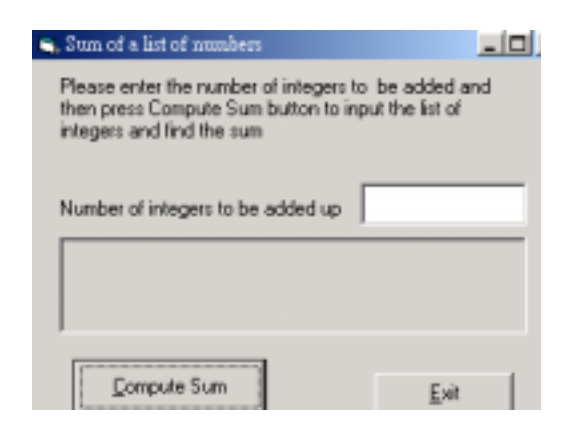

## **Step 2** : *Add codes for the events cmdCompute\_Click() cmdExit*

Codes for **cmdCompute** 

Private Sub cmdDisplay\_Click()

 Dim NumOfData As Integer, LeftToRead As Integer Dim Num As Single, Sum As Single picOutput.Cls

```
 NumOfData = Val(txtNumOfData.Text) 
 LeftToRead = NumOfData 
Sum = 0
```

```
 Do While LeftToRead > 0 
     Num = Val(InputBox("Input an integer", "Data input")) 
    Sum = Sum + Num LeftToRead = LeftToRead - 1 
 Loop
```
 picOutput.Print "The sum of the "; NumOfData; " numbers is "; Sum End Sub

Codes for **cmdExit**

Private Sub cmdExit\_Click() **End** End Sub

**Step 3** : *Execution* 

Click the **txtNumOfData** text box and type *4.*  Enter 4 integers *: 70*<CR> *5*<CR> *126*<CR> *9*<CR> Click the **Compute Sum** command button. Try other values for **txtNumOfData** and enter appropriate numbers of integers. Terminate the program by clicking the **Exit** button.

*Task* **: Rewrite the above program by using** 

- **(a)** *do …. Loop until* **statement**
- **(b)** *for ….* **statement**

**instead of** *do while …* **statement.**